# Using TINE with ObjectPascal

Short Introduction

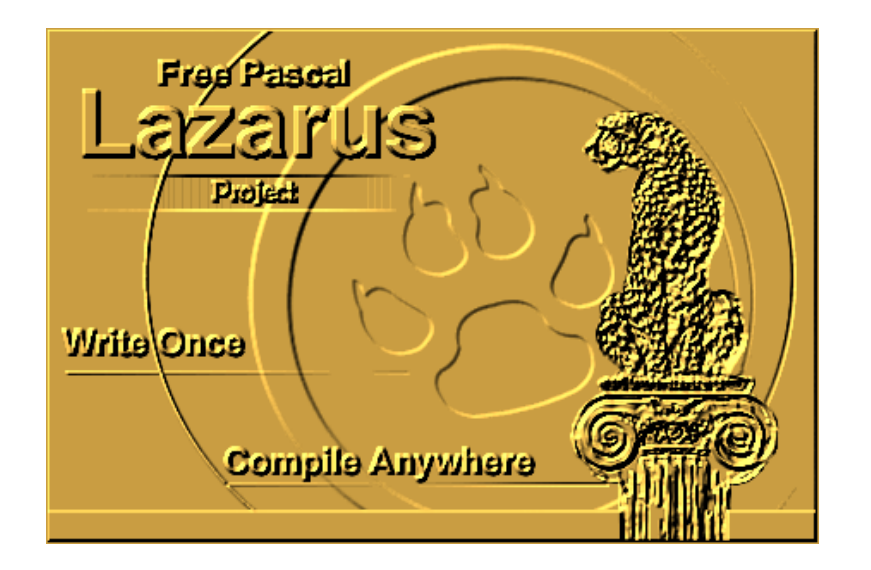

05/03/2010 Winfried Koehler - Using TINE with ObjectPascal

- $\bullet$  Why ObjectPascal?
	- Open Source (Lazarus + FPC) and commercial (Delphi)
	- Windows, GNU/Linux, FreeBSD and MacOSX with same source code if using Lazarus
	- Nearly same language in Lazarus and Delphi
	- GUI oriented programs, powerful IDE with integrated debugger, easy to learn, GUI design with a few clicks
	- Lot's of freeware components and extensions.
	- perfect for small clients
- No changes to TINE Libraries, just use them.
	- TINE ObjectPascal packet is a pascal translation of the TINE client C-API headers.
	- simply added support for additional language

#### Lazarus IDE

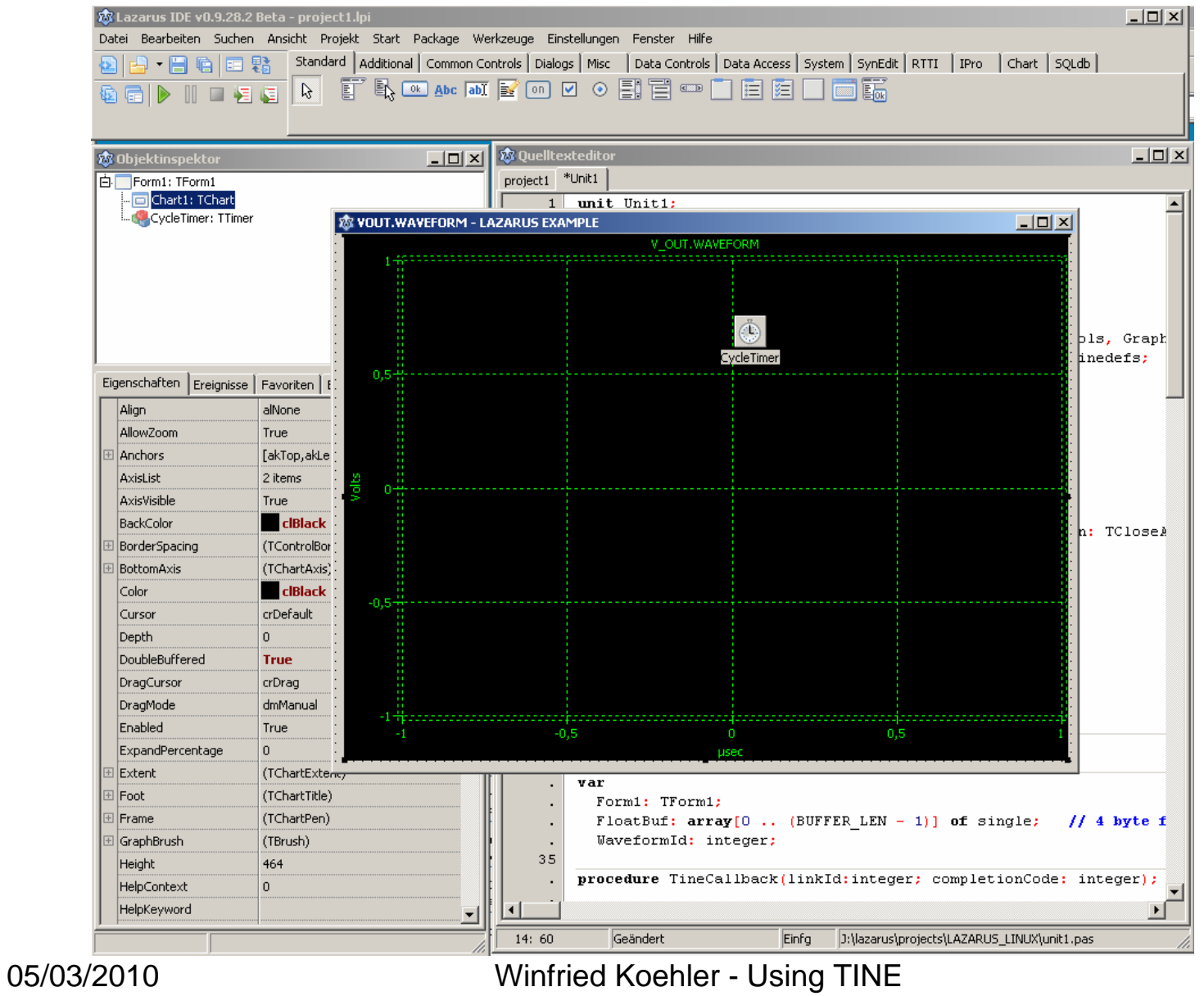

#### C to ObjectPascal translation

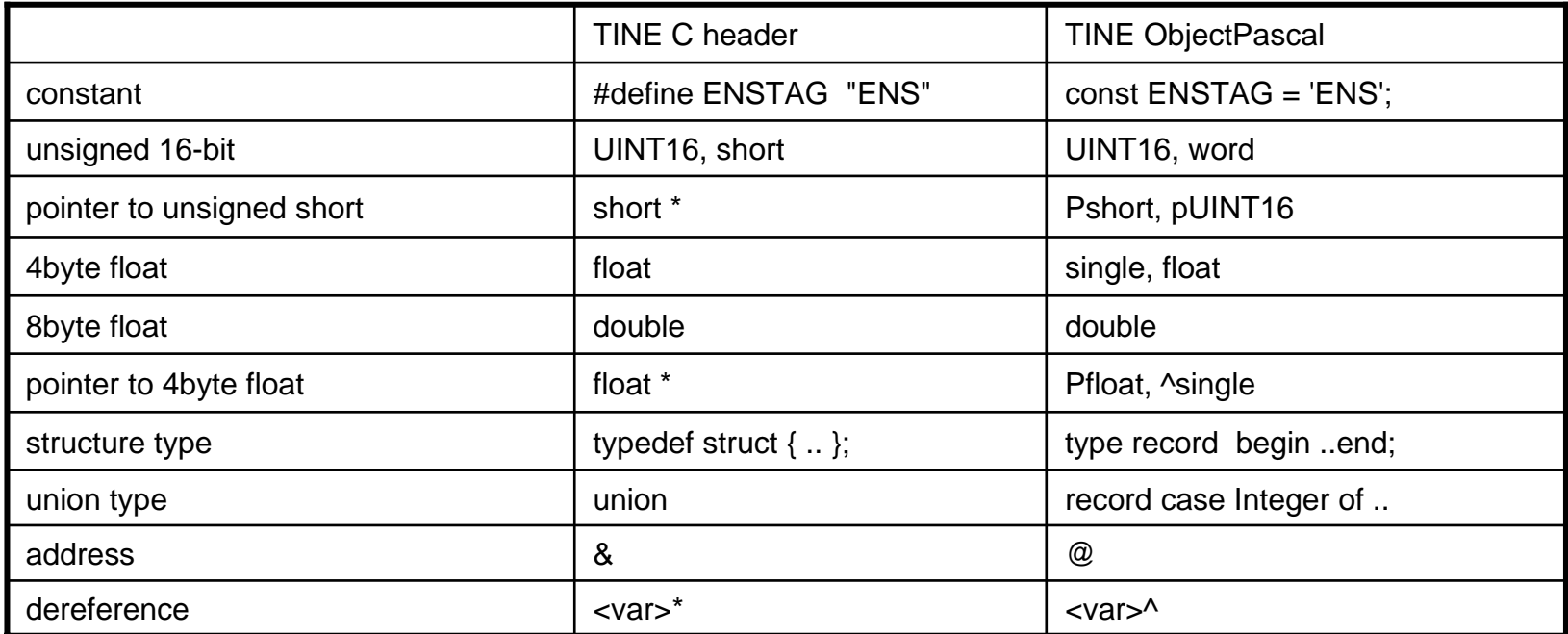

• TINE types have the same names:

- DUNION, DUSTRING, DUTYPE, SPECTRUM, INTINTINT, FWINDOW, ..
- TINE constants have the same names:
	- CA\_READ, CM\_POLL, ..
- Pointer types are named starting with an "p" or "P" (i.e. pDUSTRING)
- Functions are named equally and take the same arguments as in C client API
- C source documentation will mostly fit

#### Basic usage – mini howto

- $\bullet$  Add to your apps Mainform.OnCreate: *InitializeTineclientDll('C:\TINE\system32');*
- •Add a Timer to your Mainform and add to Timer. On Timer: *retry:=true; while retry do retry:=SystemCycle(true);*
- $\bullet$  Add to your apps Mainform.OnClose: *UnInitializeTineclientDll();*
- • Add a Callback Function for AttachLink. Note, it's declared as cdecl; *procedure TineCallback(linkId:integer; completionCode: integer); cdecl; begin*

```
if (completionCode <> 0) then
```

```
ShowMessage('TRC error: ' +GetLastLinkErrorAsString(completionCode))
else
```

```
begin
```
*// your data arrived, check the linkId*

```
end;
```
*end;*

#### Basic usage – mini howto (contd.)

 $\bullet$ Initialize async link using Attachlink:

```
procedure TForm1.InitTineLink();
  var dout : DTYPE;
  DeviceName : array[0 .. (DEVICE_NAME_SIZE-1)] of char;
  PropertyName : array[0 .. (PROPERTY_NAME_SIZE-1)] of char;
begin
 StrPCopy(@DeviceName, 'MTF.RF/MODDATA/KLYMOD2');
 StrPCopy(@PropertyName, 'V_OUT.WAVEFORM');
 dout.dArrayLength := BUFFER_LEN;
 dout.dFormat := CF_FLOAT;
 dout.data.fptr := @FloatBuf[0];
 WaveformId := AttachLink(@DeviceName, @PropertyName, @dout, NIL, CA_READ, 1000, @TineCallback, CM_POLL);
 if (WaveformId < 0) then
   ShowMessage('ERROR initializing tine link: 
   "'+GetLastLinkErrorAsString(WaveformId)+'"')
 else{ start calling SystemCycle periodically }
   Timer.Enabled:=true;
end;
```
### Basic usage – mini howto (contd.)

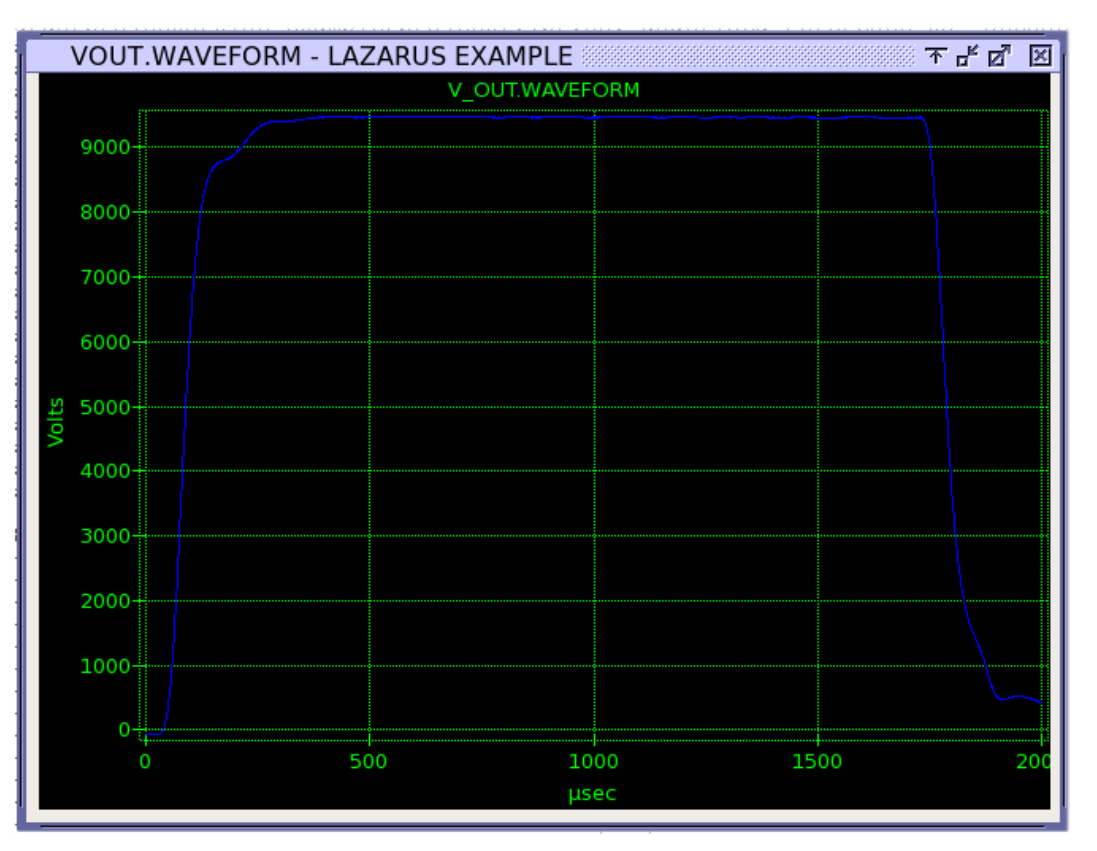

Lazarus example running on GNU/Linux using GTK+, showing data from Modulator Test Facility. (Source code included in package as sample)

## Thank you for attention.